## **TOLVIS – VISUALISIERUNG VON MÖGLICHEN GESTALTABWEICHUNGEN RESULTIEREND AUS FORM- UND LAGETOLERANZEN**

*Alexander Koch, Harald Meerkamm* 

## **Zusammenfassung**

Seit über 30 Jahren kann in CAD-Systemen eine nominale Gestalt eines Konstruktionsobjektes festgelegt werden. Dieses Formideal wird in ein Produktmodell geschrieben und an die der Produktentwicklung nachgeschalteten Bereiche weitergeleitet. Erreicht werden kann diese ideal konstruierte Gestalt fertigungstechnisch jedoch nie. Zu Beginn der 1990er Jahre wurden die Produktmodelle erweitert, so dass auch semantische Informationen z. B. bezüglich Technologie oder Struktur erfasst und verarbeitet werden können. Erst in der jüngsten Vergangenheit rückt das Bewusstsein in den Vordergrund, auch Toleranzinformationen verarbeiten zu wollen, um ein ganzheitliches und realitätsnäheres Produktmodell erreichen zu können. Diverse kommerzielle Produkte zur Toleranzanalyse bieten die Möglichkeit, Geometriemodelle mit entsprechenden Toleranzinformationen zu versehen und die möglichen Auswirkungen dieser Toleranzentscheidungen zu simulieren und anschließend zu analysieren. Für die Vorbereitung der Modelle, Durchführung der Simulation und Auswertung der Analyse muss viel Zeit investiert werden. Weiterhin werden hoch spezialisierte Experten benötigt, um die Ergebnisse zu interpretieren und entscheidungsfähig präsentieren zu können.

Der hier vorgestellte Ansatz verfolgt das Ziel, dem Produktentwickler ein Werkzeug zur Hand zu geben, mit dem er direkt aus seiner Entwicklungsumgebung heraus die Auswirkungen von getroffenen Toleranzentscheidungen in Virtual Reality betrachten und ggf. direkt Einfluss darauf nehmen kann. Die Architektur des Systems wird grob skizziert und die Vorgehensweise zur Erzeugung von realistischen Oberflächen resultierend aus den festgelegten Formund Lagetoleranzen wird erläutert. Weiterhin wird die Einbindung des Moduls in ein bestehendes Assistenzsystem kurz umrissen und die damit einhergehende Kopplung des Systems im gesamten Produktentstehungsprozess gezeigt.

# **1 Einleitung und Motivation**

Die Vergabe von Form- und Lagetoleranzen im Produktentwicklungsprozess hat großen Einfluss auf nachfolgende Fertigungs- und Montagevorgänge. Je enger die Toleranzvorgaben für geometrische Elemente sind, desto aufwändiger und auch kostspieliger ist deren Herstellung bzw. Nachbearbeitung. Im Gegenzug hierzu sind großzügig oder nicht tolerierte Flächen kostengünstiger herzustellen – jedoch besteht die Gefahr, dass durch Aneinanderreihung nicht tolerierter Flächen funktionale oder optische Forderungen (z.B. Türspalt der Kfz-Türe) nicht eingehalten werden können. Ist es möglich, bereits im Produktentwicklungsprozess größtmögliche Toleranzvorgaben für Flächenformen und deren Lage gesichert festzulegen, kann im weiteren Verlauf der Produktentstehung auf aufwändige und kostenintensive physikalische Modelle (physical Mock Up) z.B. zur Kontrolle von Montierbarkeit oder Einhaltung von Spaltmaßen weitestgehend verzichtet werden. [1,2]

Die Analyse von Toleranzketten mit herkömmlicher Software ist sehr zeitaufwändig und benötigt Experten für die Modellvorbereitung, Auswertung und Aufbereitung der Ergebnisse. Um dem Produktentwickler direkt bei der Vergabe von Form- und Lagetoleranzen zu unterstützen, wurde das Assistenzsystem-Modul "TolVis" entwickelt. Mit diesem Modul zur Visualisierung möglicher Gestaltabweichungen resultierend aus Form- und Lagetoleranzen ist es möglich, schnell und ohne spezielles Expertenwissen den Produktentwickler während der Erfüllung der Konstruktionsaufgabe zu unterstützen, seine Toleranzentscheidungen zu überdenken und ggf. anzupassen.

Im folgenden Kapitel 2 wird zunächst auf die Einbindung des Moduls in die Umgebung eines bestehenden Konstruktions-Assistenzsystems eingegangen. Anschließend werden in Kapitel 3 Aufbau und Nutzung des Moduls ausgeführt. Die sich daraus ergebende datentechnische Kopplung im gesamten Produktentstehungsprozess ist in Kapitel 4 kurz umrissen.

# **2 Eingliederung des Moduls in den Produktentwicklungsprozess**

Das hier vorgestellte Modul TolVis ist ein Teil eines bestehenden Konstruktions-Assistenzsystems, dass im Sonderforschungsbereich 396 "Robuste, verkürzte Prozessketten für flächige Leichtbauteile" entwickelt und implementiert wurde. Das Assistenzsystem nutzt das kommerzielle 3D-CAD-System Pro/ENGINEER® als Benutzungsoberfläche und Modellierungswerkzeug. In die bestehende Menüstruktur des CAD-Systems sind diverse Funktionalitäten für die wissensbasierte Synthese und Analyse unterschiedlicher Gerechtheiten implementiert. Als datentechnischer Hintergrund fungiert ein hybrides Datenmodell, in dem sowohl geometrische als auch semantische Informationen des Konstruktionsobjektes abgelegt werden. Eine ausführliche Beschreibung des Assistenzsystems kann in [3] nachgelesen werden.

Im Synthesemodul des Assistenzsystems wurde der Bereich "Technologie" um den Punkt "Toleranzen" erweitert. Hinter diesem Menüpunkt verbirgt sich eine Auswahlstruktur zur Selektion und Festlegung sowohl der Toleranzart, des zu tolerierenden Geometrieelements als auch der Größe des Toleranzfeldes und der Auswahl eines Bezugssystems falls erforderlich. Der Produktentwickler hat somit während der Ausarbeitung des Konstruktionsobjektes (vgl. [4]) die Möglichkeit, Funktionselemente des Bauteiles (z. B. ebene Flächen oder Zylindermantelflächen) mit entsprechenden Form- und Lagetoleranzen zu versehen (vgl. Bild 1).

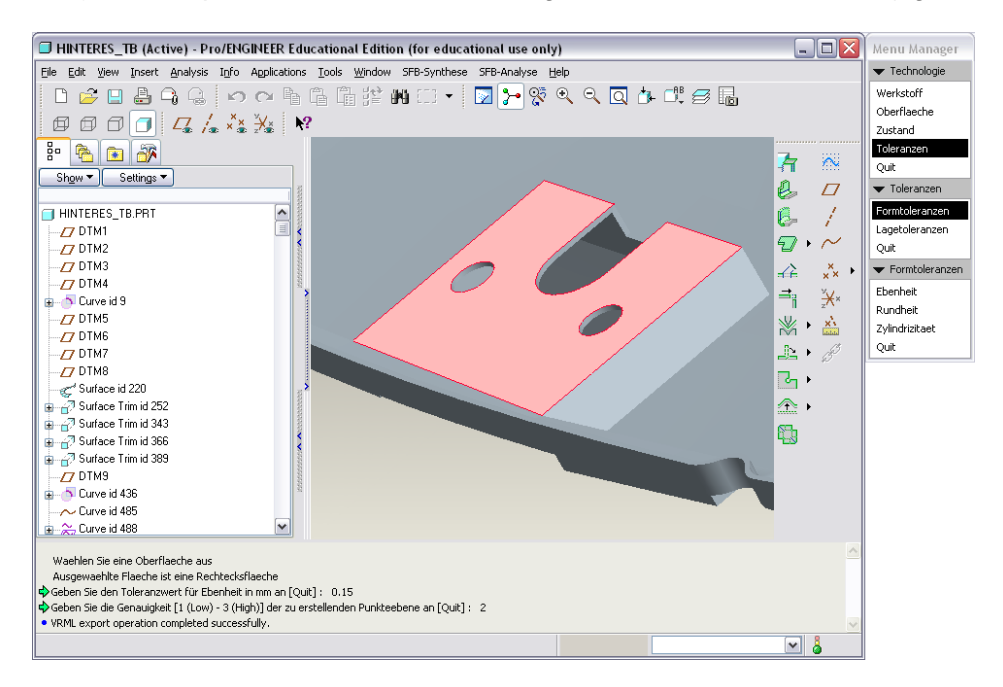

Bild 1: Festlegen der Formtoleranz "Ebenheit" für eine Funktionsfläche

Im derzeitigen Implementierungsstadium ist eine Anbindung an die Wissensbasen des Assistenzsystems zwar konzipiert jedoch noch nicht realisiert. Durch diese Anbindung wird es möglich sein, bei der Tolerierung eines Elementes Grenzparameter aus der Wissensbasis auszulesen und somit die festzulegenden Parameter einzugrenzen. Soll z. B. eine durch Sandguss herzustellende ebene Fläche ohne Nachbearbeitung mit einer Ebenheitstoleranz von 0,05 mm versehen werden, so können derartige kritische Entscheidungen direkt in der Synthese unterbunden werden, sofern für dieses Fertigungsverfahren Erfahrungswerte bezüglich der gewählten Toleranzart in der Wissensbasis hinterlegt sind. Diese Vorgehensweise entspricht einer synthesebegleitenden, internen Analyse und ist in den bestehenden Modulen des Assistenzsystems ebenfalls umgesetzt.

Alle Daten und Parameter des Toleranzmoduls werden in das hybride Datenmodell des Assistenzsystems übernommen und stehen somit allen der Produktentwicklung nachfolgenden Bereichen zur Verfügung. Wird zum Beispiel ein gefertigtes Bauteil im Bereich Qualitätssicherung gemessen, können neben dem CAD-Modell – also der Idealgestalt des Objektes – sämtliche zusätzliche Informationen z. B. bezüglich Form- und Lagetoleranzen aus dem Produktdatenmodell für einen Soll-Ist-Vergleich in die Messsoftware übernommen werden. Im Falle einer ausreichend großen Anzahl solcher Soll-Ist-Vergleichen lassen sich wiederum Grenzparameter bestimmen, die neben der Prozesskontrolle auch als Grundlage für die Wissensbasen des Assistenzsystems herangezogen werden können. Eine derartige datentechnische Kopplung im gesamten PEP wird in Kapitel 4 näher erläutert.

## **3 Aufbau und Funktionsweise des Moduls TolVis**

Das Modul zur Visualisierung von Toleranzauswirkungen "TolVis" besteht aus drei Submodulen. Anders als das bisher umgesetzte Assistenzsystem des SFB 396 wurden hier zwei der drei Submodule aus der CAD-Oberfläche ausgekoppelt, worauf in den jeweiligen Unterkapiteln näher eingegangen wird.

Grundsätzlich ist es mit modernen parametrischen 3D-CAD-Systemen zwar möglich, neben Maß- auch Form und Lagetoleranzen für geometrische Elemente festzulegen. Diese Informationen können jedoch nicht ohne erheblichen Konvertierungsaufwand in das Datenmodell des Assistenzsystems übernommen werden. Weiterhin ist die bestehende Benutzerführung nicht ohne weiteres auf die CAD-seitig implementierten Funktionalitäten des Assistenzsystems abbildbar, d.h. der Arbeitsfluss wird bei Verwendung der Standard-Anwendung deutlich unterbrochen.

Die Funktion zum Festlegen der Form- und Lagetoleranzen eines geometrischen Objektes wurde folglich in die bestehende Menüstruktur des Assistenzsystems eingegliedert. Somit kann die bestehende Architektur genutzt werden. Diese Struktur baut direkt auf der Architektur des hybriden Datenmodells und dessen Partialmodelle auf (vgl. [3]). Im Technologiemodell ist ein Technologieelement enthalten, dass alle relevanten Informationen für das Anlegen und Weiterverarbeiten von Toleranzen enthalten kann. Im Untermenü Technologie wurde der Punkt Toleranzen mit den Unterpunkten Formtoleranz und Lagetoleranz hinterlegt. In den jeweils folgenden Menüs kann nun eine bestimmte Toleranz gewählt werden. Exemplarisch sind die Formtoleranzen "Ebenheit", "Rundheit" und "Zylindrizität" und die Lagetoleranzen "Parallelität", Rechtwinkligkeit", "Position" und "Koaxialität" implementiert (vgl. Bild 1).

Die Funktionsweise der Festlegung einer Toleranz, die Simulation der tolerierten Fläche sowie die Erzeugung der Visualisierungsszene werden im Folgenden am Beispiel der Ebenheit einer rechteckigen Fläche beschrieben. Dieses Beispiel entstand aus dem Demonstrator Kfz-Tür des SFB 396. Zunächst wurde mit dem kommerziellen Softwarepaket VisVSA® eine Toleranzanalyse einer Kfz-Tür durchgeführt, um die größten Einflussfaktoren auf die Lage der Tür in der PKW-Seitenwand zu ermitteln. Als die beiden größten Einflussfaktoren ergaben sich die Lage der Scharniere und des Schlosses. Der Sitz des Schlosses wiederum hängt unter anderen von der Ebenheit der Montagefläche sowohl des Schlosses als auch des Tür-Rohbaus ab. Die Befestigungsbohrungen im Schloss bzw. im Blech spielen eine untergeordnete Rolle, sodass die auf Ebenheit zu tolerierende Fläche als einfache Rechteckfläche genähert werden kann.

## **3.1 Festlegen der Toleranzen und Flächenvorbereitung**

Das Modul TolVis ist im CAD-System Pro/ENGINEER® Wildfire2.0 implementiert. In der CAD-Oberfläche wird das Modell für die Simulation und die anschließende Visualisierung vorbereitet. Gemäß der bisherigen Vorgehensweise bei der Synthese oder Analyse innerhalb des Assistenzsystems muss zunächst im Menü die festzulegende Toleranzart gewählt werden. Durch Selektieren eines zu tolerierenden Geometrieelements (im Beispiel hier eine eben Rechteckfläche) werden im Hintergrund sämtliche in Pro/ENGINEER verfügbaren Daten (wie zum Beispiel die interne Feature-ID als Referenz für Zugriffe jeglicher Art, Ursprungsvektor, Orientierung und weitere Faktoren, die Form und Lage des Elements eindeutig bestimmen) ausgelesen und an die Flächenvorbereitung übergeben. Anhand dieser Daten wird zunächst die Form des Elements verifiziert – im Falle des hier verwendeten Beispiels wird überprüft, ob es sich bei der auf Ebenheit zu tolerierende Fläche tatsächlich um eine ebene Rechteckfläche handelt. Nach der Verifizierung wird die Größe des Toleranzwertes abgefragt. Als dritter und letzter Schritt muss die Auflösung der folgenden Flächenvernetzung festgelegt werden. Hierzu wird ein Auflösungsfaktor *A = 1*, *2* oder *3* abgefragt – *1* für niedrige Auflösung und *3* für eine hohe Auflösung. Anhand dieses Wertes wird die Anzahl der Punkte entlang eines Flächenvektors *u* bzw. die Anzahl der Punktereihen entlang des orthogonal zu *u* stehenden Flächenvektors *v* festgelegt (vgl. Bild 2).

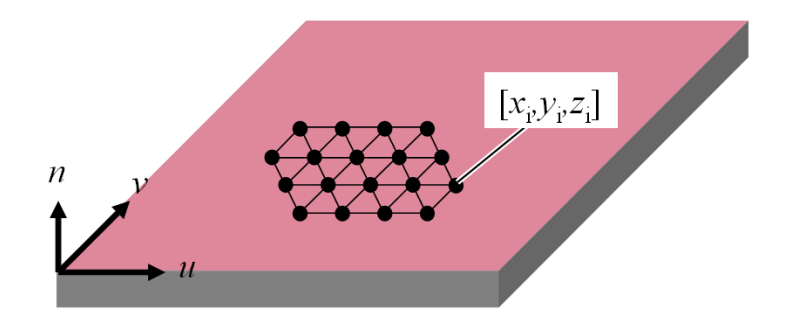

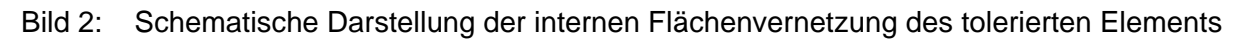

Für die Berechnung der Anzahl an Punkten *N* entlang einer Kante der Fläche wird eine Variable *Step* mit einem aus *A* resultierenden Wert belegt. Für *A = 1* folgt *Step = 0,6*, für *A = 2* folgt *Step* =  $0.3$  und für  $A = 3$  folgt *Step* =  $0.1$ . *N* wird gemäß (1) berechnet:

$$
N = \frac{|u|}{Step} \tag{1}
$$

Die Auflösung des Netzes spielt eine entscheidende Rolle für die Wahl der Visualisierungsstrategie, die in Kapitel 3.3 näher beschrieben wird. Abschließend wird die tolerierte Fläche vernetzt. Hierzu werden im ersten Durchlauf Punkte gleichmäßig über die gesamte Fläche verteilt, wobei jeder Punkt einen eindeutigen Index i erhält. Im zweiten Durchlauf werden je drei benachbarte Punkte zu einem Dreieck verbunden und diese als IndexedFaceSet (vgl. [7]) abgelegt. Dieses IndexedFaceSet wird sowohl für die Simulation einer möglichen Gestaltausprägung der tolerierten Fläche als auch für die Flächenrepräsentation in Virtual Reality benötig, worauf in den folgenden Kapiteln 3.2 und 3.3 näher eingegangen wird.

Um die simulierte Oberfläche im gesamten Kontext des Konstruktionsobjektes visualisieren zu können, ist es erforderlich, außer dem Flächennetz auch das gesamte Bauteil im VRML-Format zu exportieren, um es später in die Visualisierungsszene einbinden zu können. Derzeit erfolgt der Export lediglich über die Standard-Schnittstelle von Pro/ENGINEER, was zur Folge hat, dass das Bauteil als komplettes Volumenmodell, also mit tolerierter Fläche in Idealgestalt weitergegeben wird. Für die endgültige Visualisierung wird jedoch ein Flächenmodell des Objektes mit einer separierten, tolerierten Fläche in Idealgestalt benötig. Diese Trennung des Bauteils in einzelne Flächen ist derzeit in der Implementierungsphase und wird zu einem späteren Zeitpunkt dokumentiert werden.

#### **3.2 Simulation einer möglichen Fläche**

Das Simulationsmodul ist als eingebettete Anwendung in das Modul zur Erzeugung der Visualisierungsszene integriert, das wiederum als separates Programm auf Linux-Basis umgesetzt wurde. Entscheidend für die Simulation einer Fläche ist deren mathematische Beschreibung. Wie in Kapitel 3.1 beschrieben, werden aus dem CAD-Modell sämtliche Vektoren und Punkte ausgelesen, die die tolerierte, ebene Fläche eindeutig beschreiben. Neben dem o. g. IndexedFaceSet werden an den Simulator sämtliche verfügbaren Flächenbeschreibungselemente sowie die Normalenvektoren jedes einzelnen Punktes übergeben. Der Simulator liest den ersten Punkt des Netzes aus und erzeugt eine zufällige neue Lage dieses Punktes entlang dessen Normalenvektor innerhalb der festgelegten Größe des Toleranzfeldes. Ebenso wird für alle Punkte des gesamten IndexedFaceSet verfahren. Um eine realistische Ausprägung einer realen Fläche zu erhalten, muss die zufällige Simulation der einzelnen Punkte in einem nächsten Schritt überarbeitet werden. Hierfür werden für jeden einzelnen Zufallspunkt alle angrenzenden Nachbarpunkte zu einem Vergleich herangezogen. Liegt der neu erzeugte Punkt entlang seines Normalenvektors außerhalb eines bestimmten Grenzabstandes zu seinen Nachbarpunkten, wird er auf den maximal erlaubten Abstand justiert. Diese Vorgehensweise ist unerlässlich, da sich sonst willkürliche Sprünge in der Oberfläche ergeben können, die einer realen, fertigungstechnisch erzeugten Oberfläche nicht entsprechen würden (vgl. Bild 3). Dieser Grenzabstand ist zunächst als einfacher Faktor hinterlegt, der aber in Zukunft vom Benutzer auszuwählen sein soll. Damit kann erreicht werden, dass sich unterschiedlich stark wellige und verformte Oberflächen ergeben, die einer real erzeugten Bauteiloberfläche stark ähneln. Weiterhin können durch Anbindung einer fertigungstechnischen Wissensbasis durch diesen Faktor Oberflächen erzeugt werden, die bei Verwendung unterschiedlicher Fertigungsverfahren entstehen würden.

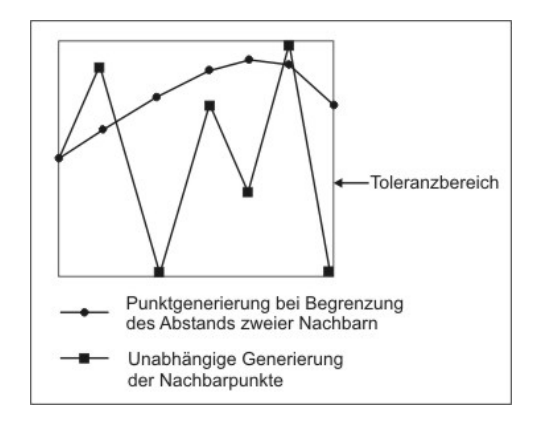

#### Bild 3: Schematische Darstellung stetiger und unabhängiger Oberflächenerzeugung

Ergebnis der Simulation ist ein Dreiecksnetz innerhalb des Toleranzbereichs sowie eine Liste der relativen Abweichungen von der Idealgeometrie für alle variierten Punkte. Der Wertebereich der Abweichung geht von 0 (entspricht der unteren Toleranzgrenze), bis 1 (obere Toleranzgrenze). Ein Punkt auf der Idealoberfläche hat folglich den Wert 0,5. (vgl. Bild 4). An die folgende Erzeugung der Visualisierungsszene werden nun ein erweitertes, neu erzeugtes Punktenetz und die relativen Abweichungen jedes einzelnen Punktes übergeben.

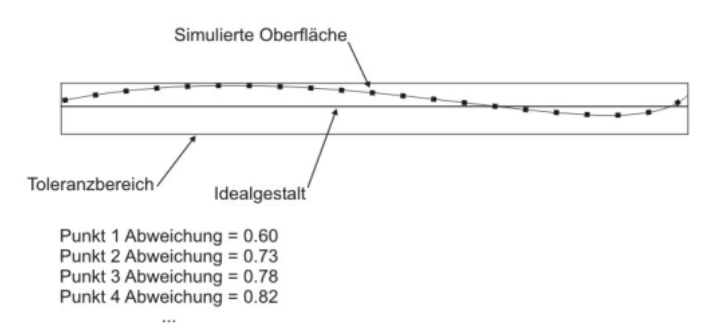

Bild 4: Schnitt durch eine Simulierte Fläche mit relativen Abweichungen der einzelnen Punkte

#### **3.3 Übersetzen der Simulation in eine Visualisierungsszene anhand unterschiedlicher Visualisierungsstrategien**

Im dritten und letzten Schritt wird schlussendlich eine Visualisierungsszene erzeugt, die sowohl in einfachen Betrachtern wie zum Beispiel "VRMLview" von SIM Systems in Motion<sup>®</sup> [5] aber auch in immersiver Stereo-Projektion auf Virtual-Reality-Anlagen dargestellt werden kann. Die Oberfläche des Generators ist in Bild 5 dargestellt und wird im Folgenden näher erläutert.

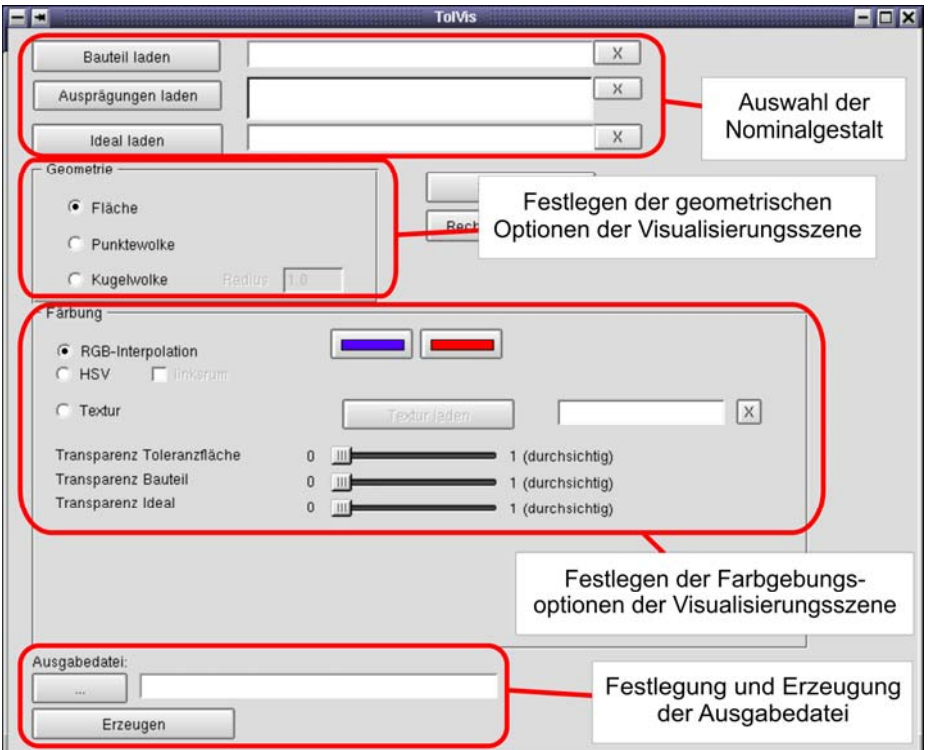

Bild 5: Oberfläche des Visualisierungsszenengenerators

#### *3.3.1 Auswahl der einzelnen Elemente der zu erzeugenden Szene*

Die Erzeugung der Visualisierungsszene erfolgt in vier Teilschritten. Im ersten Schritt wird das zuvor aus dem CAD-System exportierte Bauteil in den Generator importiert. Zusätzlich muss eine im Simulationsmodul erzeugte Flächenausprägung ausgewählt und dem Set hinzugefügt werden. Je nach Visualisierungsstrategie können auch mehrere Ausprägungen zugleich in eine Szene eingebaut werden, um z. B. Vergleiche zwischen unterschiedlichen Toleranzwerten durchführen zu können. Optional kann die ursprünglich konstruierte Ideal-Fläche in die Szene eingefügt werden, wodurch die Analyse der Lage der simulierten Fläche erleichtert wird.

#### *3.3.2 geometrische Optionen der Visualisierungsszene*

Der zweite Schritt legt die geometrischen Optionen der zu erzeugenden Szene fest. Derzeit werden in TolVis drei unterschiedliche geometrische Optionen unterstützt. Das Simulierte Punktenetz kann als "Punktewolke", "Kugelwolke" oder "vernetzte Fläche" dargestellt werden (vgl. Bild 6). Im Falle der Punktewolke wird an jedem simulierten Ort des Punktenetzes ein Punkt erzeugt, der in der Szene dargestellt wird. Die Aussagekraft des so dargestellten Simulationsergebnisses ist jedoch gering. Bei der Darstellung der Punkte in VRML kann den Punkten keine individuelle Lichtquelle zugewiesen werden, wodurch der räumliche Eindruck der Punkte stark eingeschränkt ist. Weiterhin werden die Punkte nicht skaliert, d. h. im Falle einer Skalierung der Szene ändert sich der Abstand der Punkte, nicht jedoch deren Größe. Sinnvoll scheint diese Visualisierungsoption lediglich bei hoher Netzauflösung und kleiner skalierter Darstellung.

Deutlich aussagekräftiger hingegen ist die Darstellung der Fläche durch Kugelwolken. In diesem Fall werden an Stelle der Punkte Kugeln erzeugt. Um den Eindruck einer geschlossenen Fläche zu erhalten, muss der Radius der Kugeln in Abhängigkeit der Auflösung des Netzes so gewählt werden, dass sich die Kugeln überschneiden. Es besteht die Möglichkeit, jeder Kugel eine individuelle Farbe und Lichtquelle zuzuweisen, was neben der Erkennbarkeit der Lage einer einzelnen Kugel auch den räumlichen Eindruck der Fläche deutlich steigert. Problematisch bei dieser Option ist jedoch die drastisch erhöhte Zahl an zu verarbeitenden Dreiecken (Triangles), wodurch die Handhabbarkeit der Szene deutlich eingeschränkt wird. Weiterhin ist es auch in diesem Fall nur wenig nützlich, mehrere Ausprägungen in einer Szene zu Vergleichen heranzuziehen. Die Handhabung der Szene wird noch mehr eingeschränkt und ein eindeutiges Erkennen einzelner geometrischer Feinheiten wird deutlich erschwert.

Als dritte und praktikabelste geometrische Option kann das Simulationsergebnis als Flächenelement dargestellt werden. Hierbei wird aus dem Punktenetz eine zusammenhängende Fläche erzeugt. Durch die Darstellung der Datensätze als Flächen lassen sich aufschlussreiche und leicht verständliche Visualisierungsszenen generieren. Die räumliche Gestalt der Ausprägungen lässt sich bei entsprechender Skalierung der Oberfläche durch den Simulator eindeutig erkennen und begreifen. Hierbei ist es möglich, nicht nur jedem Punkt des Dreiecksnetzes sondern auch jedem beliebigen Beriech zwischen den Punkten eine eindeutige Farbe zuzuweisen, was das Verständnis der Fläche deutlich steigert. Zum besseren Verständnis sind die drei geometrischen Optionen in Bild 6 gegenübergestellt.

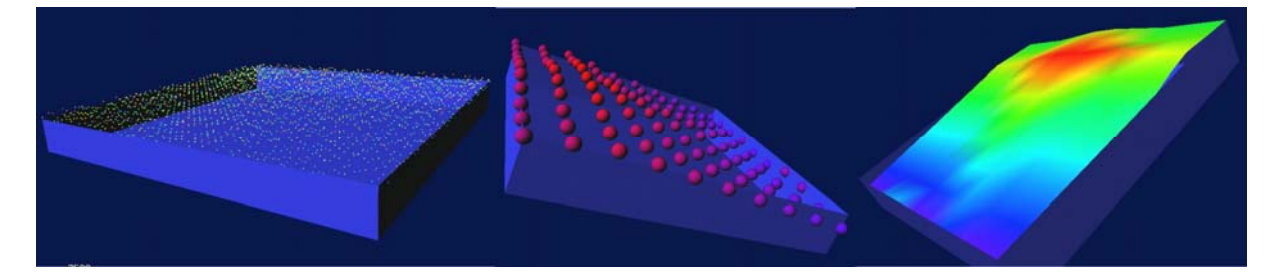

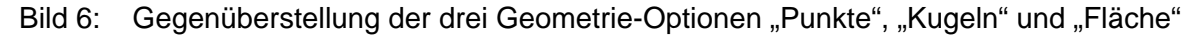

## *3.3.3 Färbe- und Transparenzoptionen der Visualisierungsszene*

Entscheidend für das Verständnis der Szene sind die Farbgebung der simulierten Fläche sowie die Nutzung von Transparenzen der dargestellten Flächen. Im dritten Teilschritt können unterschiedliche Färbe-Optionen sowie Transparenzeinstellungen für die simulierte Fläche und das gesamte Bauteil vorgenommen werden. Es kann gewählt werden zwischen einer Einfärbung im RGB- und im HSV-Farbraum. Hierbei werden jeweils zwei Farben festgelegt, zwischen denen je nach Lage der einzelnen Punkte interpoliert wird. Jedes Dreieck der Fläche wird ebenfalls entsprechend der Lage im Raum und somit der Lage im Toleranzfeld eingefärbt. Eine nähere Erläuterung der Farbräume sowie der Interpolation zwischen den Grenzfarben kann in [6] nachgelesen werden.

Weiterhin ist es möglich, für die Gestaltausprägung, das gesamte Bauteil sowie ggf. für die Idealfläche separate Transparenzwerte festzulegen. Im Falle einer Überlagerung mehrerer Flächen in einer Visualisierungsszene kann somit gewährleistet werden, dass alle Flächen an jeder Stelle betrachtet werden können. Anders als in der Realität spielt bei der Betrachtung einer Szene mit transparenten Objekten in virtueller Realität das dargestellte Volumen keine Rolle. Die Transparenz ist für dickere Objekte gleich groß wie für dünnere Objekte. Dadurch können nicht beliebig viele Gestaltausprägungen überlagert dargestellt werden, da die eindeutige Zuordnung eines Punktes zu einer bestimmten Fläche stark reduziert ist. Großer Nutzen ergibt sich jedoch aus der Transparenz des zusätzlich eingeblendeten Flächenideals im Falle einer einzelnen Flächenausprägung. Wird die Idealfläche teiltransparent eingeblendet, kann schnell und eindeutig erkannt werden, welche Bereiche der simulierten Fläche oberhalb und unterhalb der Nominalgestalt liegen.

Unterstützt wird dieser Effekt auch durch die Verwendung von Texturen. Anstatt der Interpolation der Farbe zwischen zwei Grenzwerten kann eine beliebige Textur auf die Oberfläche gelegt werden. Somit ist es möglich, neben einem bestimmten Farbverlauf zusätzliche Informationen in das Erscheinungsbild einzubringen. Sehr nützlich erwies sich die Verwendung von Höhenlinien in Texturen. Dadurch wird der räumliche Eindruck verstärkt und auch im Falle nicht skalierter Darstellung einer real tolerierten Fläche können sofort Bereiche oberhalb und unterhalb der Nominalgestalt erkannt werden. Beispiele für die Verwendung von Texturen mit unterschiedlichen Farbvarianten und Höhenlinien sind in Bild 7 dargestellt.

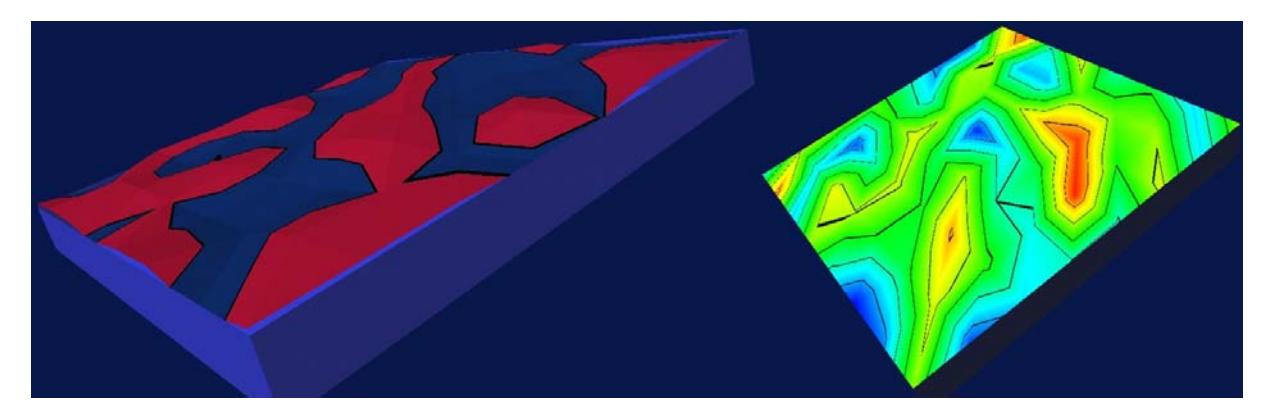

Bild 7: Verwendung von Texturen mit Höhenlinien; links: eine Höhenlinie und farbliche Trennung zwischen oberem und unterem Bereich; rechts: HSV-Farbverlauf mit mehreren, äquidistanten Höhenlinien

### *3.3.4 Erzeugung der Ausgabedatei*

Schlussendlich müssen die einzelnen Elemente "Bauteil", "Ausprägung" und ggf. "Ideal" sowie sämtliche getroffenen Darstellungsoptionen in eine VRML-Szene übersetzt und in eine Ausgabedatei geschrieben werden. Hierfür wurden einzelne Übersetzungsalgorithmen implementiert, die das Punktenetz in die darzustellende Gestalt übersetzen und für jeden Punkt bzw. Bereich dazwischen den Farb- und Transparenzwert bzw. die Texturierung errechnen. An dieser Stelle soll jedoch nicht näher auf diese Algorithmen eingegangen werden. Ergebnis der Übersetzung ist eine Ausgabedatei, die eine Visualisierungsszene im Format VRML 2.0 (vgl. [7]) enthält und mit beliebigen VRML-Betrachtern unabhängig des Betriebssystems dargestellt werden können.

## **4 Datentechnische Kopplung im Produktentstehungsprozess**

Wie bereits in Kapitel 2 eingeführt, ist das Modul TolVis durch das bestehende Konstruktions-Assistenzsystem eng in den gesamten Produktentstehungsprozess eingegliedert. In den dem Assistenzsystem hinterlegten Wissensbasen ist konstruktionsrelevantes Wissen aus allen nachfolgenden Bereichen, aber auch aus Bereichen wie Berechnung und Werkstofftheorien hinterlegt. Diese Informationen werden für unterschiedliche Synthese- und Analyseoperationen in Form von Regeln herangezogen. Derzeit sind diese Regeln in einem separaten Expertensystem-Tool hinterlegt, was einem hohen Integrationsgrad in den gesamten Datenfluss widerspricht.

Ein im SFB 396 eingesetztes PDM-System dient als datentechnischer Backbone und ist als Bus-System für einen multidirektionalen Datenaustausch aller am Produktentstehungsprozess beteiligter Unternehmensbereiche erweitert. Neben der Anbindung der Produktentwicklung ist derzeit eine bidirektionale Schnittstelle zum Bereich Komplettmontage implementiert. Schnittstellen zu den Bereichen Fertigung und Messtechnik sind konzeptionell vorhanden (vgl. [8]). Weiterhin ist das PDM-System dahingehend ausgebaut, zukünftig das Abbilden von Prozessinformationen als Regeln für frühe Bereiche im Produktentstehungsprozess – besonders den Bereich Produktentwicklung – zu ermöglichen. Hieraus ergibt sich der Vorteil, aus real durchgeführten Prozessen wie zum Beispiel Tiefzieh- oder Fräsprozessen Grenzwerte für erreichbare Genauigkeiten oder Oberflächengüten online zu bestimmen und dem Assistenzsystem als Prozesswissen zur Verfügung zu stellen.

Derzeit können in TolVis nur zufällig geformte Oberflächen resultierend aus den Form- und Lagetoleranzen simuliert werden. Wird jedoch in das Simulationsmodul eine Schnittstelle zu dem im PDM-System abgebildeten Prozesswissen implementiert, kann bei der Erzeugung der Oberfläche auch das festgelegte Fertigungsverfahren berücksichtigt werden. Vorstellbar ist hier zum Beispiel eine Oberfläche, die durch Drehen oder Fräsen typische, für das Verfahren charakteristische Oberflächenmarken erhält.

Ebenfalls kann der Produktentwickler durch das Prozesswissen im PDM-System unterstützt werden, gesicherte Entscheidungen bereits beim Festlegen von Form- und Lagetoleranzen zu treffen. Durch hinterlegte Informationen zum Beispiel bezüglich der Positioniergenauigkeit eines Montageroboters kann in der Synthesephase entschieden werden, ob die geforderte Genauigkeit erreicht werden kann, d. h. ob die getroffenen Toleranzentscheidungen haltbar sind oder ob auf andere Montageroboter bzw. ein anderes Verfahren gewechselt werden muss. Die derzeitige Ausbaustufe des PDM-Systems erlaubt eine Online-Überwachung von anstehenden, ablaufenden und abgelaufenen Prozessen (vgl. [9]). Das Sammeln von Prozessgrößen und Abbilden von Regeln ist derzeit in der Implementierungsphase.

# **5 Ausblick**

Ziel des Moduls TolVis ist nicht allein die Visualisierung von einzelnen Flächen, die durch Form- und Lagetolerierung entstehen können. Vielmehr soll es in Zukunft möglich sein, mehrere Bauteile mit sich berührenden, tolerierten Funktionsflächen und die aus deren Formabweichungen resultierenden Lageabweichungen darstellen zu können. Hierzu wird ein Software-Modul integriert werden, dass physikalische Eigenschaften der Bauteile simuliert. Kolli-

sionserkennung wird ermöglicht und das Abgleitverhalten inklusive einer Reibsimulation von tolerierten Flächen im Falle von Montagesimulationen simuliert. Unterstützt werden soll diese erweiterte Visualisierungsszene durch die Integration eines Force-Feedback-Gerätes, wodurch ein verbessertes und realitätsnäheres Handling der Objekte sowie neben der visuellen auch eine haptische Rückkopplung der Toleranzauswirkungen auf den Benutzer erfolgen kann.

# **6 Danksagung**

Das hier vorgestellte Software-Tool TolVis entstand im Rahmen der Forschungsarbeiten im Teilprojekt A1 " Optimieren der Prozesskette durch Auswählen der bestgeeigneten Baustruktur und fertigungsgerechte Gestaltung der Bauteile" des Sonderforschungsbereichs 396 "Robuste, verkürzte Prozessketten für flächige Leichtbauteile". Gefördert wird dieser SFB von der Deutschen Forschungsgemeinschaft, der an dieser Stelle ein besonderer Dank gilt.

# **7 Literatur**

- [1] Koch, A.: Konzept zur Toleranzvisualisierung in Virtual Reality. In: Design for X Beiträge zum 13. Symposium (Hrsg. H. Meerkamm), S. 117–122, Neukirchen, 10./11. Oktober, 2002
- [2] Juster, N.; et al: Visualizing the Impact of Tolerances on Cosmetic Product Quality. In Proceedings of ICED 01, Glasgow, August 21-23, 2001
- [3] Wartzack, S.: Predictive Engineering Assistenzsystem zur multikriteriellen Analyse alternativer Produktkonzepte, Dissertation, Friedrich-Alexander-Universität Erlangen-Nürnberg, VDI-verlag, Düsseldorf, 2001
- [4] Pahl, G.; Beitz, W.; et al.: Konstruktionslehre, Methoden und Anwendungen. 5. Auflage, Springer-Verlag, Berlin, 2003
- [5] N. N.: http://www.sim.no/products/SIM\_VRMLview/ Stand: September 2004
- [6] Foley, D.; et al.: Grundlagen der Computergrafik. Addison-Wesley Verlag, Bonn, 1994
- [7] N. N.: http://tecfa.unige.ch/guides/vrml/vrml2/spec/index.html Stand: September 2004
- [8] Koch, A.; Rückel, V.: Potential von Prozessinformationen für frühe Phasen im Produktentstehungsprozess. 14. Symposium Design for X. In: Meerkamm, H. (Hrsg.): Design for X – Beiträge zum 14. Symposium. Erlangen 2003
- [9] Koch, A.; Rückel, V.; Hauck, C.; et al.: Verkürzung der Prozesskette "Konstruktion Qualitätsmanagement – Montage" durch Rückkopplung von Prozesswissen. 2. Berichts- und Industriekolloquium. In: Geiger, M.; Ehrenstein, G.W. (Hrsg.): DFG Sonderforschungsbereich 396 – Beiträge zum Berichts- und Industriekolloquium. Meisenbach, Bamberg, ISBN 3-87525-195-4, 2003

Dipl.-Ing. Alexander Koch Prof. Dr.-Ing. Harald Meerkamm Lehrstuhl für Konstruktionstechnik FAU Erlangen-Nürnberg Martensstraße 9, D-91058 Erlangen Tel: +49-9131-85-23218 Fax: +49-9131-85-23223 Email: koch@mfk.uni-erlangen.de meerkamm@mfk.uni-erlangen.de URL: http://www.mfk.uni-erlangen.de